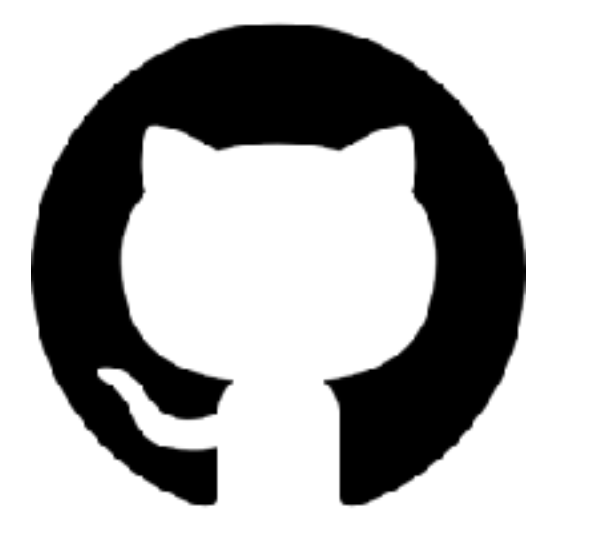

# **GITHUB**

**A TO Z**

**멋쟁이 사자처럼 중앙대 5기 이승규**

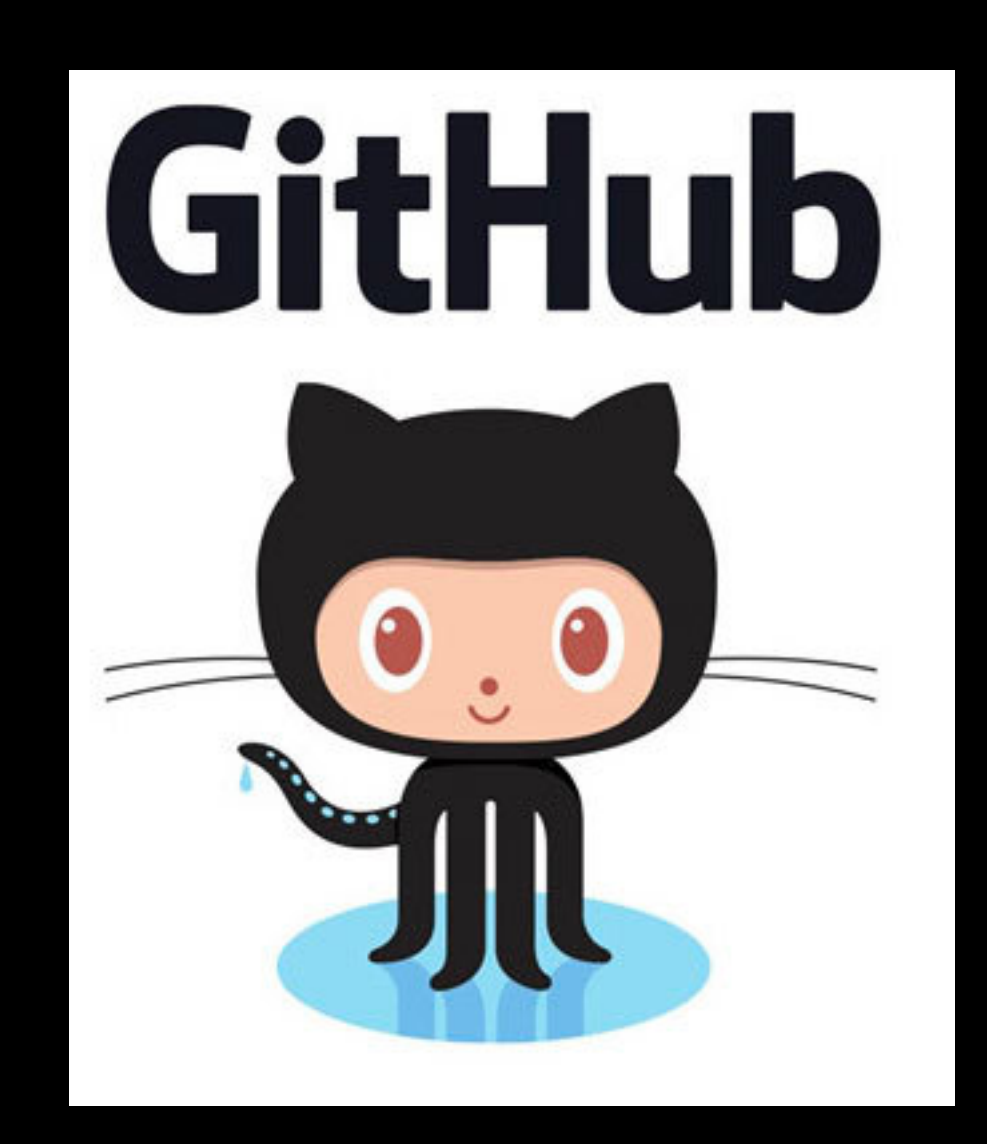

**깃허브(GitHub)는 분산 버전 관리 툴인 깃(Git)을 사용하는 프로젝트를 지원하는 웹호스팅 서비스이다. 2011년의 조사에서는 가장 인기있는 오픈 소스 코드 저장소로 꼽혔다. - 위키백과 -**

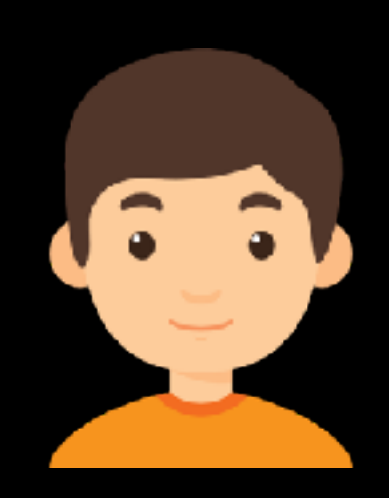

### 팀원이 실수한코드 고치느라 항상애를 먹는 **재건이**

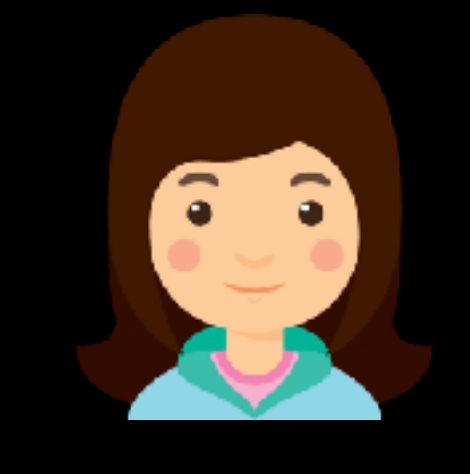

#### 코딩을 못하는 25살 **민경이**

**GITHUB A TO Z**

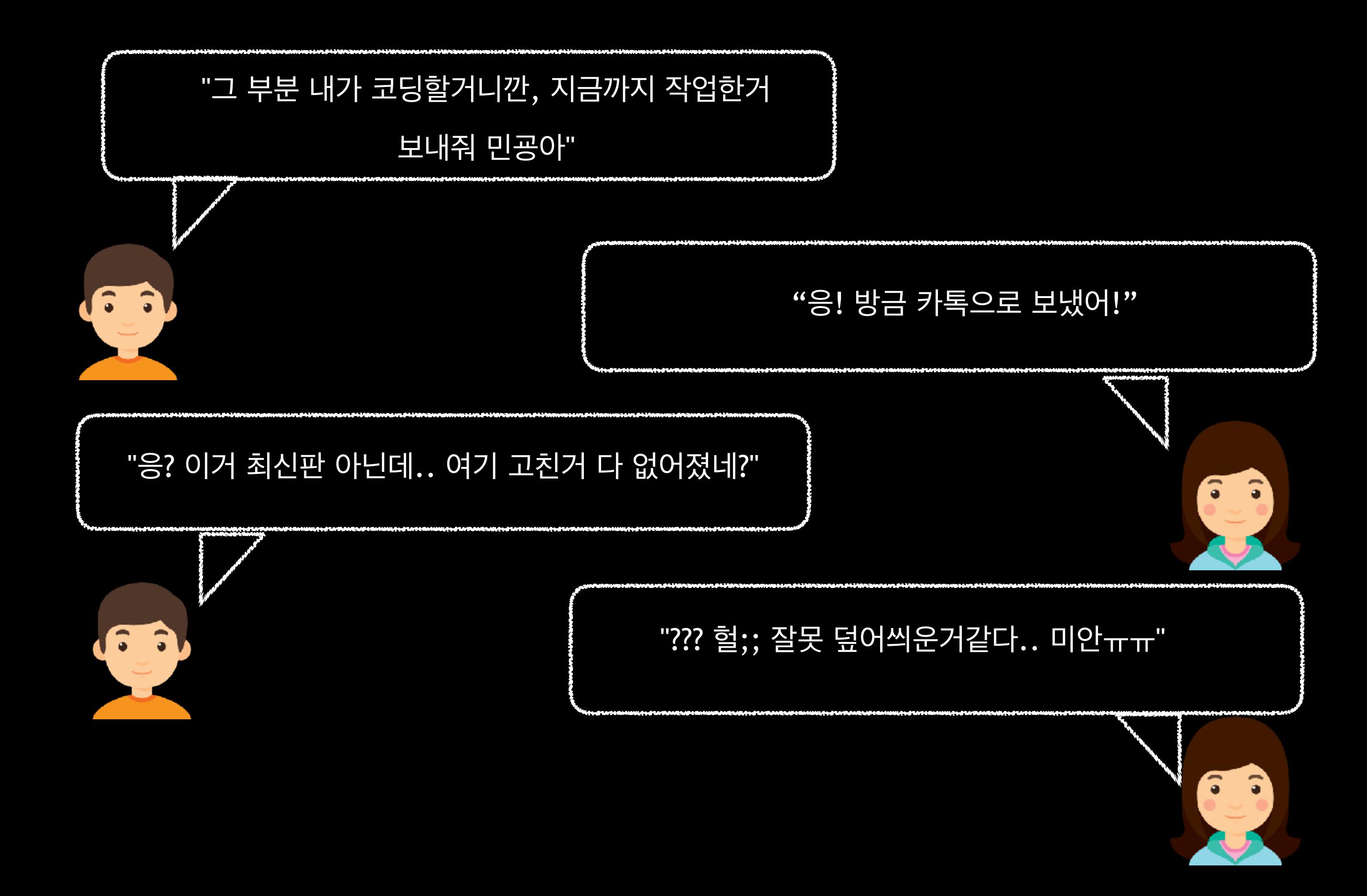

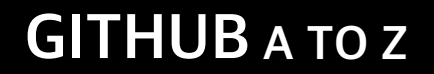

# **WHY GITHUB?**

in commence

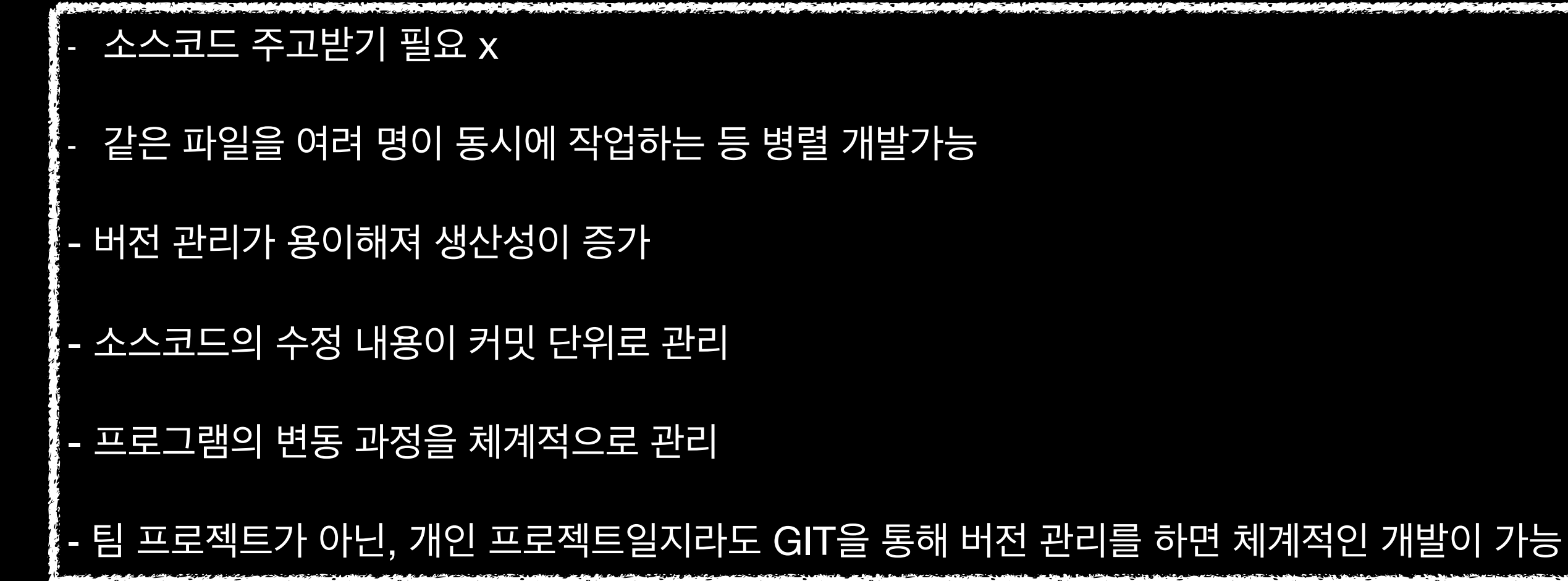

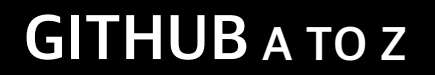

# **깃헙 이것만은 알고가자!**

#### **Repository**

:저장소를 의미하며, 저장소는 히스토리, 태그, 소스의 가지치기 혹은 branch에 따라 버전을 저장한다. 저장소를 통해 작업자가 변경한 모든 히스토리를 확인 할 수 있습니다.

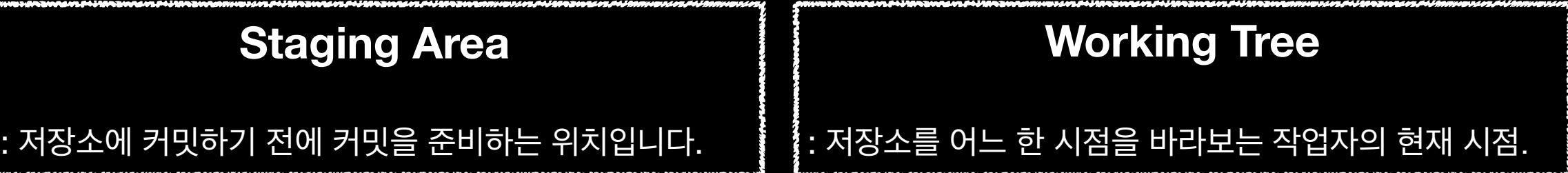

#### **Branch**

: 가지 또는 분기점을 의미하며, 작업을 할때에 현재 상태를 복사하여 Branch에서 작업을 한 후에 완전하다 싶을때 Merge 를 하여 작업을 합니다.

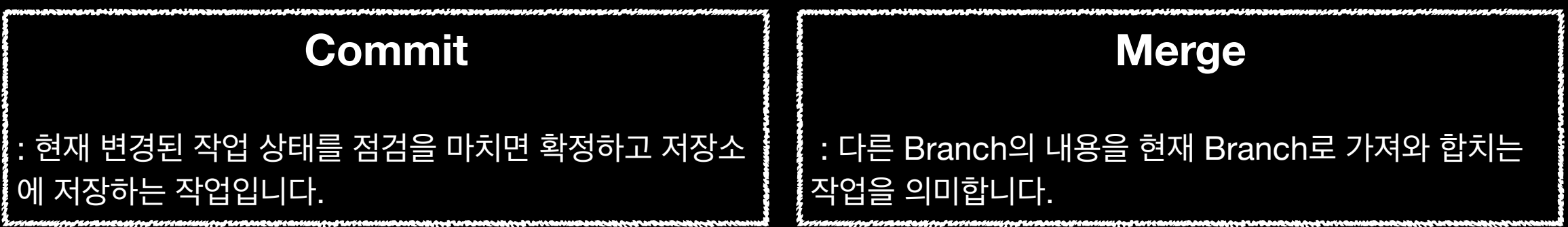

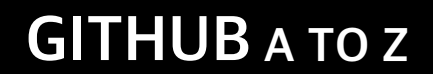

# **깃 기초 흐름**

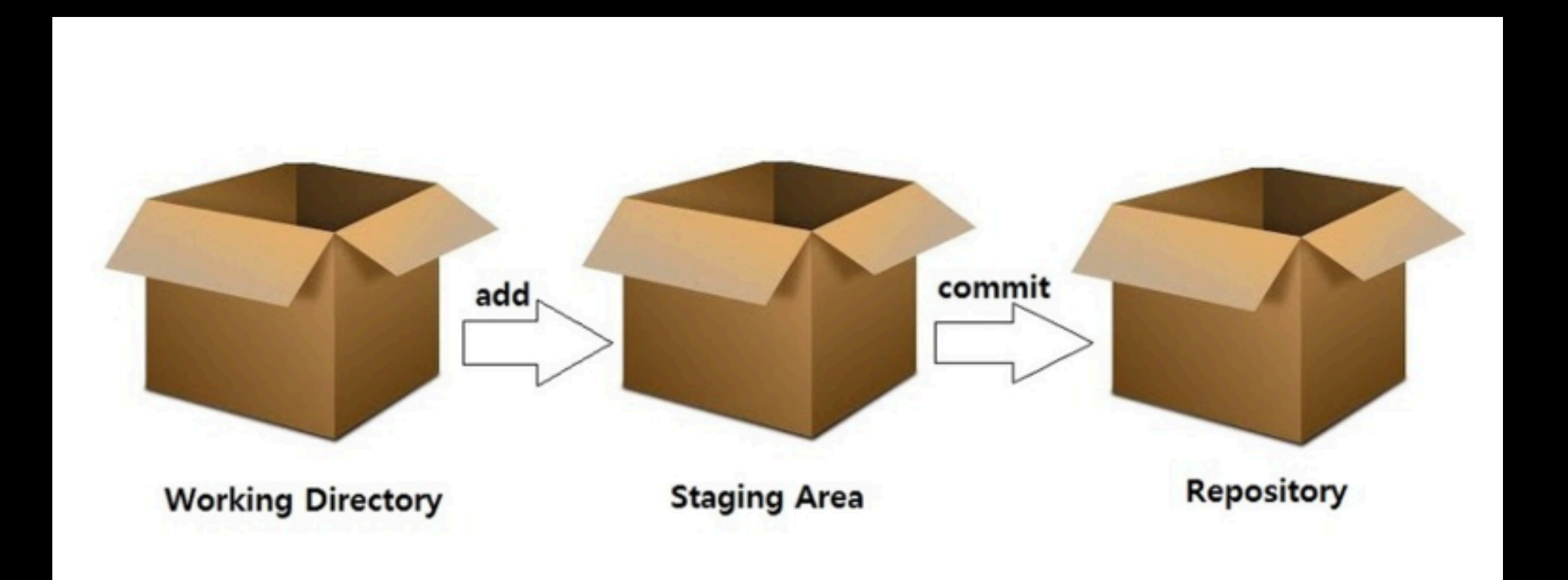

# 깃힘 시작하기

#### Git 설치 http://git-scm.com/downloads

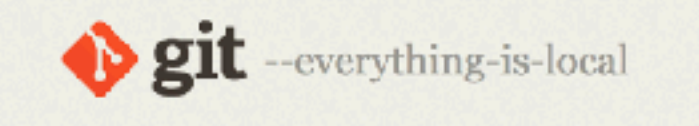

#### About

Documentation

**Downloads** 

**GUI Clients** Logos

**Community** 

The entire Pro Git book written by Scott Chacon and Ben Straub is available to read online for free. Dead tree versions are available on Amazon.com.

#### Downloads

**All Windows** Mac OS X

 $\Lambda$  Linux/Unix

Older releases are available and the Git source repository is on GitHub.

#### **GUI Clients**

Git comes with built-in GUI tools (git-gui, gitk), but there are several third-party tools for users looking for a platform-specific. experience.

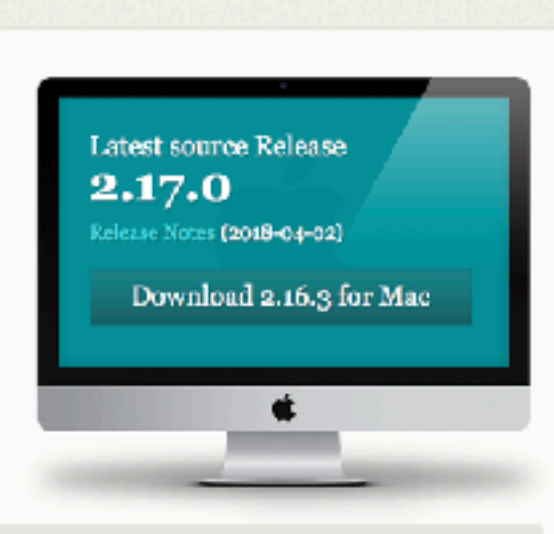

Q. Search entire site...

#### Logos

Various Git logos in PNG (bitmap) and EPS (vector) formats are available for use in online and print projects.

#### View Logos  $\rightarrow$

View GUI Clients  $\rightarrow$ 

#### **Git via Git**

If you already have Git installed, you can get the latest development version via Git itself:

#### git clone https://github.com/git/git

You can also always beowse the current contents of the git repository using the web interface.

# **Aws c9 깃 설치할 필요 ㄴ ㄴ**

### C9 은 이미 git이 설치된 환경을 제공한다.

### 깃 버전 확인 명령어 : git - - version

ec2-user:~/environment \$ git --version git version 2.13.6

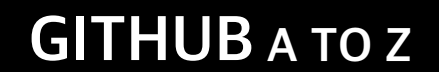

# Dgit

# **1. 로컬에서 작업한 개인 프로젝트 깃헙에 올리기**

# 깃헙 repository 생성

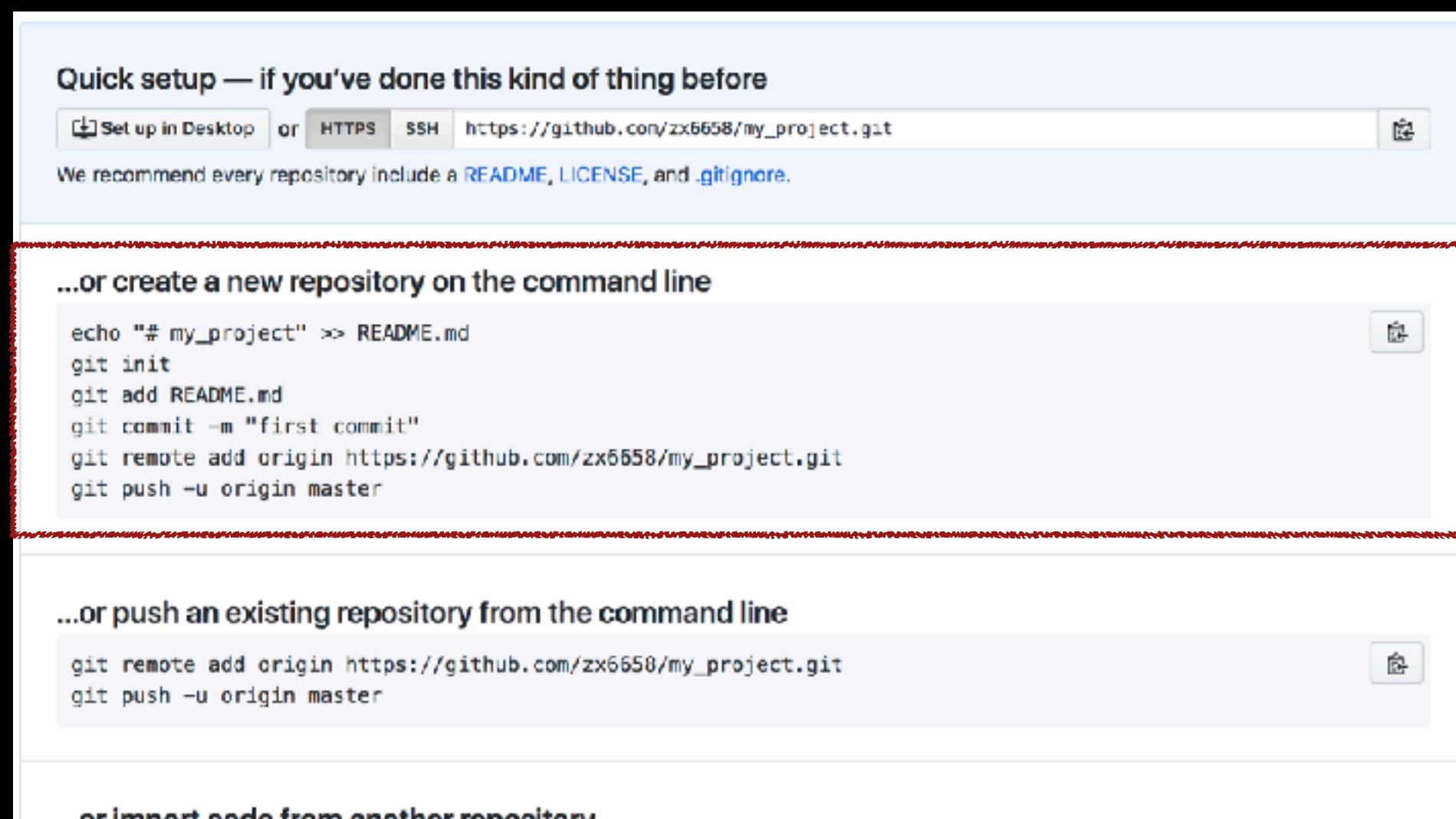

#### ...or import code from another repository.

You can initialize this repository with code from a Subversion, Mercurial, or TFS project.

Import code

#### **…or create a new repository on the command line**

echo "# my\_project" >> README.md **리드미 파일 생성**

git init **git 저장소 생성**

**Rails 프로젝트에는 이미 readme 파일과 .git 폴더가 생성되어 있으므로 생략**

**git config --global user.name "me" git config --global user.email example@example.com** 

**깃헙 user 정보 설정**

git add 블라블라 **추가할 파일을 staging area에 추가**

git commit -m "first commit" **add 명령어로 커밋이 준비된 파일들을 first commit이라는 커밋 메시지로 커밋함**

git remote add origin [https://github.com/zx6658/my\\_project.git](https://github.com/zx6658/my_project.git) **원격 서버 주소를 git 에게 알려줌**

git push -u origin master **원격 저장소에게 커밋한 내용을 전달함 여기서 origin은 원격, master는 브랜치** git push -u origin master **원격 저장소에게 커밋한 내용을 전달함 여기서 origin은 원격, master는 브랜치**

#### -u 옵션 -> master 브랜치를 origin의 master 브랜치로 연결해 줌

#### **git push**를 하면 자동으로 origin의 master브랜치로 푸시

git push -u origin master

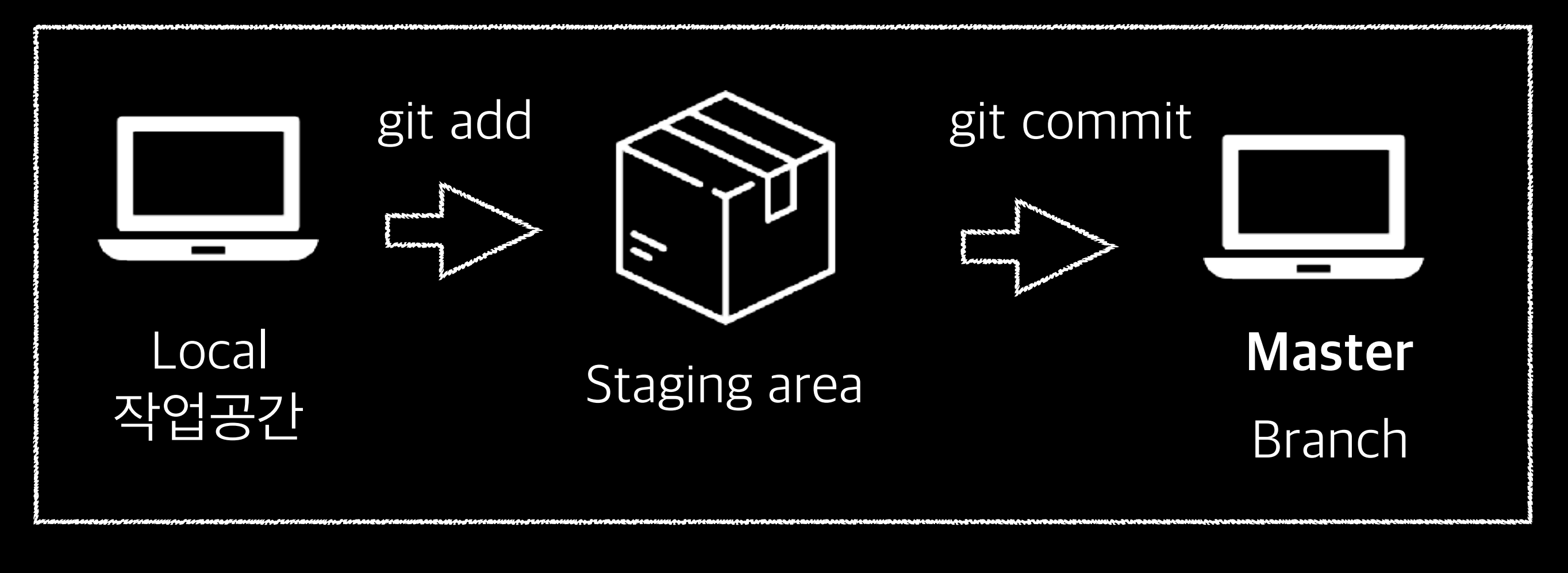

![](_page_13_Figure_2.jpeg)

# **C9 git 관련 숨겨진 파일들 보기**

![](_page_14_Picture_2.jpeg)

![](_page_15_Picture_0.jpeg)

![](_page_15_Picture_1.jpeg)

![](_page_16_Picture_0.jpeg)

### **협업하기 전 주의사항**

### Collaborator에 추가해주기

![](_page_16_Picture_12.jpeg)

![](_page_17_Picture_0.jpeg)

### **협업하기 전 주의사항**

### Collaborator에 추가를 안해주면, 프로젝트를 클론해서 **push** 하려해도 아래와 같은 error가 뜬다!

### **권한이 없기 때문!**

fatal: unable to access 'https://github.com/zx6658/my\_project.git/': The requested URL returned error: 403

jashuwi com/ Josefanga/ sm

![](_page_18_Picture_34.jpeg)

#### **Email preferences**

Receive all emails, except these I unsubscribe from.

We'll occasionally contact you with the larest news and happenings from the GitHub Universe. Learn more

![](_page_18_Picture_35.jpeg)

### **협업하기 전 주의사항2**

#### Email public으로 바꿔주기

안바꿔주면 email로 검색이 안되요 ㅠㅠ

### **Collaborate 초대 받기**

![](_page_19_Picture_2.jpeg)

### 깃헙 가입할때 등록한 이메일로 온 초대를 받아줍니당

### 협업을 위한 준비과정이 끝났으니, 실험실로 쓸 **develop** 브랜치를 만들어줍시다

![](_page_20_Picture_2.jpeg)

No description, website, or topics provided.

![](_page_20_Picture_28.jpeg)

**Master 브랜치:** 메인 작업공간 **Develop 브랜치:** 실험실

### 실제 현업에서는 **브랜치**를 구현하는 기능에 따라 여러개를 만들어 작업합니다!

![](_page_21_Picture_13.jpeg)

#### 프로젝트를 내 로컬에 clone 합시다

![](_page_22_Picture_12.jpeg)

### git clone 복사한 주소

### git checkout develop **새로만들어준 브랜치(작업공간)으로 이동**

![](_page_23_Figure_2.jpeg)

### 실험실 (develop 브랜치)에서 작업한 것을 (master 브랜치)에 합치기전 코드리뷰를 요청합시다

### **Pull Request (PR)**

This branch is 1 commit ahead, 2 commits behind master. (1) Pull request □ Compare **P** zx6658 edit content Latest commit f99c3e2 a minute ago

![](_page_24_Picture_4.jpeg)

Branch: master +

New pull request

#### Master 브랜치에 merge

![](_page_25_Picture_18.jpeg)

![](_page_25_Picture_3.jpeg)

![](_page_25_Picture_4.jpeg)

![](_page_26_Figure_1.jpeg)

## 코드 실험실 코드 완제품

![](_page_27_Picture_0.jpeg)

# **Github 부록편**

### **Contribution**

![](_page_28_Figure_2.jpeg)

#### **Watch , Star, Fork**

![](_page_28_Picture_54.jpeg)

#### **Following, Follower**

![](_page_28_Picture_6.jpeg)

### 이슈

![](_page_29_Picture_11.jpeg)

### **Project dashboard**

![](_page_29_Picture_12.jpeg)

# **Github잘 써먹는 방법**

### **(지극히 주관적임)**

### **ex1) 사용하고 있는 라이브러리 깃헙 repo에 이슈를 등록 하여 질문에 대한 해답 찾기**

![](_page_31_Picture_11.jpeg)

### **아래와 같이, 멋진 형들이 영어로 이슈에대한 답을 해준다**

![](_page_32_Picture_8.jpeg)

### **ex2) 학습내역 기록과 커밋 같이하기**

![](_page_33_Picture_12.jpeg)

### **학습에 대한 기록 + 깃헙 커밋 증가**

#### ex3) SourceTree

### 무조건 쓰세영

![](_page_34_Picture_10.jpeg)

### ex4) 오픈소스 컨트리뷰트 하기

![](_page_35_Picture_2.jpeg)

#### √ 덤블도어 교수님

커뮤니티용 게이미피케이션 오픈소스 햇봇 개발

오픈소스 커뮤니티에서 슬랙 등의 메신저를 이용하는 경우기 않은데, 데신저의 특성 상 데기터가 흘러가 버리기 때문에 소중한 참여와 공헌이 축적되지 않습니다. 그래서 게이미피케이션 요소를 제공하는 '덤블도어 교수님'이라는 오픈소스 챗봇을 개발하는 아이디어를 가지고 이 문자를 해킹하보고자 합니  $\mathbb{E} \mathfrak{f}_1$ 

김동우 <sub>덴도</sub>

![](_page_35_Picture_7.jpeg)

![](_page_36_Picture_12.jpeg)

![](_page_36_Picture_13.jpeg)

![](_page_36_Picture_3.jpeg)

![](_page_37_Picture_0.jpeg)

### 개발자가 되려면 **깃헙**은 필수!

#### 이력서, 포트폴리오.. etc 정말 많이 쓰이고 있음

![](_page_38_Picture_0.jpeg)

# **참고하면 좋을 GitHub 관련 링크**

### **소스트리, 깃헙 사용관련**

### [https://milooy.wordpress.com/2017/06/21/working-together-with](https://milooy.wordpress.com/2017/06/21/working-together-with-github-tutorial/)[github-tutorial/](https://milooy.wordpress.com/2017/06/21/working-together-with-github-tutorial/)

### **깃 간편 안내서**  <https://rogerdudler.github.io/git-guide/index.ko.html>

![](_page_39_Picture_1.jpeg)

### 깃헙 A TO Z

-끝-